## **Präsentationen mit LATEX-Beamer LATEX-Kurs der Unix-AG**

Oliver Maschino

13. Juni 2007

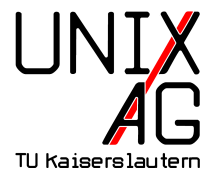

<span id="page-0-0"></span>Mit freundlicher Unterstützung des AStAs der TU Kaiserslautern

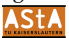

# **Einführung** Einführung

[Installation](#page-3-0)

### **[Struktur](#page-5-0)**

Grundsätzlicher Aufbau einer Präsentation **[Titelseite](#page-7-0)** Die *frame*[-Umgebung](#page-11-0) [Inhaltliche Gliederung](#page-15-0) [Strukturierte Inhaltswiedergabe](#page-19-0) [Bilder einbinden](#page-37-0)

### **[Aussehen](#page-41-0)**

<span id="page-1-0"></span>[Themes](#page-41-0)

### **[Schluss](#page-43-0)**

### **Einführung - LATEX-beamer - Was? Wie?**

- $\triangleright$  Volle LAT<sub>E</sub>X-Funktionalität
- $\blacktriangleright$  Kein WYSIWYCG
- $\blacktriangleright$  Einheitliches Design auf allen Folien
- ► man kann schnell loslegen, hat aber auch die Möglichkeit alles einzustellen

#### **Einführung** Einführung [Installation](#page-3-0)

### **[Struktur](#page-5-0)**

Grundsätzlicher Aufbau einer Präsentation **[Titelseite](#page-7-0)** Die *frame*[-Umgebung](#page-11-0) [Inhaltliche Gliederung](#page-15-0) [Strukturierte Inhaltswiedergabe](#page-19-0) [Bilder einbinden](#page-37-0)

### **[Aussehen](#page-41-0)**

<span id="page-3-0"></span>[Themes](#page-41-0)

### **[Schluss](#page-43-0)**

### **Installation**

- ▶ Download von <http://latex-beamer.sourceforge.net>
- In texmf-Tree kopieren:  $text/rex/latex/beamer$
- $\triangleright$  mktexlsr ausführen bzw. entsprechende Menüoption in MikTeX

#### **Einführung**

Einführung [Installation](#page-3-0)

### **[Struktur](#page-5-0)**

### Grundsätzlicher Aufbau einer Präsentation

**[Titelseite](#page-7-0)** Die *frame*[-Umgebung](#page-11-0) [Inhaltliche Gliederung](#page-15-0) [Strukturierte Inhaltswiedergabe](#page-19-0) [Bilder einbinden](#page-37-0)

### **[Aussehen](#page-41-0)**

<span id="page-5-0"></span>[Themes](#page-41-0)

### **[Schluss](#page-43-0)**

### Grundsätzlicher Aufbau einer Präsentation

```
1 \documentclass [...] {beamer}
2 \ usepackage {...}
3 % Kommentar
4 \ begin { document }
5 \ frame {
6 \frametitle {Hello World }
7 Hello World
8 }
9 \end { document }
```
#### **Einführung**

Einführung [Installation](#page-3-0)

### **[Struktur](#page-5-0)**

Grundsätzlicher Aufbau einer Präsentation [Titelseite](#page-7-0)

Die *frame*[-Umgebung](#page-11-0) [Inhaltliche Gliederung](#page-15-0) [Strukturierte Inhaltswiedergabe](#page-19-0) [Bilder einbinden](#page-37-0)

### **[Aussehen](#page-41-0)**

<span id="page-7-0"></span>[Themes](#page-41-0)

### **[Schluss](#page-43-0)**

### **Titelseite (1)**

#### **Optionen**

```
1 \title [ short title ]{ title }
2 \subtitle [ short subtitle ]{ subtitle }
3 \ author [ short author names ]{ author names }
4 \ institute [ short institute ]{ institute }
5 \date [ short date ] { date }
6 \titlegraphic { text }
```
#### **Titelseite erstellen**

```
1 \begin {frame } [plain]
2 \ titlepage
```

```
3 \end { frame }
```
### **Titelseite (2)**

**Beispiel**

```
1 \ title { Pr " asentationen mit \LaTeX - Beamer }
```
<sup>2</sup> \ author { Oliver Maschino }

```
3 \ date {13.~ Juni 2007}
```

```
5 \ pgfdeclareimage [ width =6 em ]{ UnixAG }{ UnixAG }
```
<sup>6</sup> \ pgfdeclareimage [ width =2 em ]{ AStA - CD - Logo }{ AStA - CD - Logo }

```
8 \ subtitle {\ LaTeX - Kurs der Unix - AG }
9 \ titlegraphic {\ pgfuseimage { UnixAG }\\\ vspace *{0.5 em }\
    scriptsize {} Mit freundlicher Unterst {\" u } tzung des
     AStAs der TU Kaiserslautern \\\ pgfuseimage { AStA - CD
   -Logo}}
```
## **Präsentationen mit LATEX-Beamer LATEX-Kurs der Unix-AG**

Oliver Maschino

13. Juni 2007

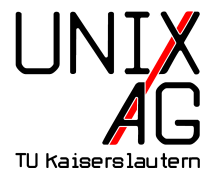

Mit freundlicher Unterstützung des AStAs der TU Kaiserslautern

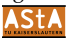

#### **Einführung**

Einführung [Installation](#page-3-0)

### **[Struktur](#page-5-0)**

Grundsätzlicher Aufbau einer Präsentation **[Titelseite](#page-7-0)** 

### Die *frame*[-Umgebung](#page-11-0)

[Inhaltliche Gliederung](#page-15-0) [Strukturierte Inhaltswiedergabe](#page-19-0) [Bilder einbinden](#page-37-0)

### **[Aussehen](#page-41-0)**

<span id="page-11-0"></span>[Themes](#page-41-0)

### **[Schluss](#page-43-0)**

## **Die** *frame***-Umgebung (1)**

- $\blacktriangleright$  eine Kopf- und eine Fußzeile
- $\blacktriangleright$  linke und rechte Ränder
- $\blacktriangleright$  Navigationsbalken
- $\blacktriangleright$  Navigationssymbole
- $\blacktriangleright$  Logo
- $\blacktriangleright$  Frametitel
- $\blacktriangleright$  Hintergrund
- $\blacktriangleright$  Framehinhalt

## **Die** *frame***-Umgebung (2)**

```
1 \begin {frame}
2 \frametitle { Titel des Frames }
3 \ framesubtitle { Untertitel des Frames }
4 Hier ist irgendwelcher Inhalt
5 \end { frame }
```
#### **Titel des Frames Untertitel des Frames**

Hier ist irgendwelcher Inhalt

#### **Einführung**

Einführung [Installation](#page-3-0)

### **[Struktur](#page-5-0)**

Grundsätzlicher Aufbau einer Präsentation **[Titelseite](#page-7-0)** Die *frame*[-Umgebung](#page-11-0) [Inhaltliche Gliederung](#page-15-0) [Strukturierte Inhaltswiedergabe](#page-19-0)

[Bilder einbinden](#page-37-0)

### **[Aussehen](#page-41-0)**

<span id="page-15-0"></span>[Themes](#page-41-0)

### **[Schluss](#page-43-0)**

## **Gliederung**

- ► Wird mit der Section/Subsection-Struktur gemacht
- ► Kann in das Layout des Dokumentes übernommen werden
- Übersichtsfolie kann automatisch generiert werden
- 1 \section [Kurztitel] { Titel }
- 2 \subsection [Kurztitel] { Titel}

### **Inhaltsverzeichnis**

- 1 \tableofcontents [ comma-separated option list ]
	- $\triangleright$  currentsection: Alle außer den aktuellen Abschnitt halbtransparent anzeigen
	- $\triangleright$  currentsubsection: Alle außer den aktuellen Unterabschnitt halbtransparent darstellen
	- $\blacktriangleright$  hideallsubsections: versteckt alle Unterabschnitte
	- $\blacktriangleright$  hideothersubsections: versteckt alle anderen Unterabschnitte
	- **pausesections: Nach jedem Abschnitt in der Gliederung** anhalten
	- **P** pausesubsections: Nach jedem Unterabschnitt in der Gliederung anhalten

### **Inhaltsverzeichnis**

### **Beispiel**

1 \begin {frame}

```
2 \tableofcontents [currentsubsection]
```
<sup>3</sup> \end { frame }

#### **Einführung**

Einführung [Installation](#page-3-0)

### **[Struktur](#page-5-0)**

Grundsätzlicher Aufbau einer Präsentation **[Titelseite](#page-7-0)** Die *frame*[-Umgebung](#page-11-0) [Inhaltliche Gliederung](#page-15-0) [Strukturierte Inhaltswiedergabe](#page-19-0) [Bilder einbinden](#page-37-0)

#### **[Aussehen](#page-41-0)**

<span id="page-19-0"></span>[Themes](#page-41-0)

### **[Schluss](#page-43-0)**

## **Aufz ¨ahlung**

- $\blacktriangleright$  itemize
- $\blacktriangleright$  enumerate
- $\blacktriangleright$  description
- 1 \ begin { itemize } 2 \ item itemize 3 \ item enumerate 4 \item description 5 \end { itemize }

## **Blockumgebung**

- ► zur Strukturierung der Folien
- $\triangleright$  weitere Blockumgebungen: alertblock und exampleblock

### **Blocktitel**

```
1 \begin{block}{Blocktitel}
```

```
2 Blockinhalt
```

```
3 \end { block }
```
### **Schrittweises Aufdecken mit** \**pause (1)**

```
1 \ begin { block } { Block 1 }
2 Hier ist Block 1. Noch alleine dargestellt.
3 \text{ \text{end} }
4 \ pause
5 \ begin { block }{ Block 2}
6 Block 2 kommt erst auf der n " achsten Folie
7 \text{ \text{end} }
```
## **Schrittweises Aufdecken mit** \**pause (2)**

#### **Block1**

Hier ist Block 1. Noch alleine dargestellt.

## **Schrittweises Aufdecken mit** \**pause (2)**

#### **Block1**

Hier ist Block 1. Noch alleine dargestellt.

#### **Block2**

Block 2 kommt erst auf der nächsten Folie

- <sup>1</sup> \ begin { itemize }
- $2 \text{ item} < -2, 4$  Punkt 1
- $3 \text{ item} < 2, 4$  Punkt 2
- 4 \item <3-> Punkt 3
- <sup>5</sup> \end { itemize }

 $\blacktriangleright$  Punkt 1

- $\blacktriangleright$  Punkt 1
- $\blacktriangleright$  Punkt 2

#### $\blacktriangleright$  Punkt 3

- $\blacktriangleright$  Punkt 1
- $\blacktriangleright$  Punkt 2
- $\blacktriangleright$  Punkt 3

- <sup>1</sup> \ begin { itemize }
- $2 \text{ item} < -2, 4$  Punkt 1
- $3 \text{ item} < 2, 4$  Punkt 2
- 4 \item <3-> Punkt 3
- <sup>5</sup> \end { itemize }

- 1 \begin { frame }
- <sup>3</sup> \ color <2 -3 >[ rgb ]{1 ,0 ,0} Dieser Text ver " andert seine Farbe .
- <sup>5</sup> \ color { black }\ only < -2 >{ Dieser Text nicht .}
- <sup>7</sup> \ only <3 -4 >{ Daf " ur wird dieser Text " aberschrieben .}
- <sup>9</sup> \ invisible <4 >{\ alert <3 >{ Dieser Text wird bald verschwinden .}}
- <sup>11</sup> \ uncover <4 >{ W " ahrend dieser Text erst jetzt erscheint }
- 13 \end { frame }

Dieser Text verändert seine Farbe. Dieser Text nicht. Dieser Text wird bald verschwinden.

Dieser Text verändert seine Farbe. Dieser Text nicht. Dieser Text wird bald verschwinden.

Dieser Text verändert seine Farbe. Dafür wird dieser Text überschrieben. Dieser Text wird bald verschwinden.

Dieser Text verändert seine Farbe. Dafür wird dieser Text überschrieben.

Während dieser Text erst jetzt erscheint

- 1 \begin { frame }
- <sup>3</sup> \ color <2 -3 >[ rgb ]{1 ,0 ,0} Dieser Text ver " andert seine Farbe .
- <sup>5</sup> \ color { black }\ only < -2 >{ Dieser Text nicht .}
- <sup>7</sup> \ only <3 -4 >{ Daf " ur wird dieser Text " uberschrieben .}
- <sup>9</sup> \ invisible <4 >{\ alert <3 >{ Dieser Text wird bald verschwinden .}}
- <sup>11</sup> \ uncover <4 >{ W " ahrend dieser Text erst jetzt erscheint }
- 13 \end { frame }

#### **Einführung**

Einführung [Installation](#page-3-0)

### **[Struktur](#page-5-0)**

Grundsätzlicher Aufbau einer Präsentation **[Titelseite](#page-7-0)** Die *frame*[-Umgebung](#page-11-0) [Inhaltliche Gliederung](#page-15-0) [Strukturierte Inhaltswiedergabe](#page-19-0) [Bilder einbinden](#page-37-0)

### **[Aussehen](#page-41-0)**

<span id="page-37-0"></span>[Themes](#page-41-0)

### **[Schluss](#page-43-0)**

### **Bilder einbinden**

### **Folie ohne Kopf- und Fusszeile**

1 \ begin { frame } [ plain ]

#### **Bild einbinden**

<sup>1</sup> \ pgfdeclareimage [ height =7 cm , width =7 cm ]{ Bildname }{ Pfad zum Bild}

### **Bild anzeigen**

\pgfuseimage { Bildname }

### **Bilder einbinden - Beispiel**

```
1 \begin {frame} [plain]
2 \sqrt{pfgfdeclareimage[height=7cm, width=7cm][unixag_logo]}}{ unixag _ logo }
3 \ pgfuseimage { unixag _ logo }
4 \end { frame }
```
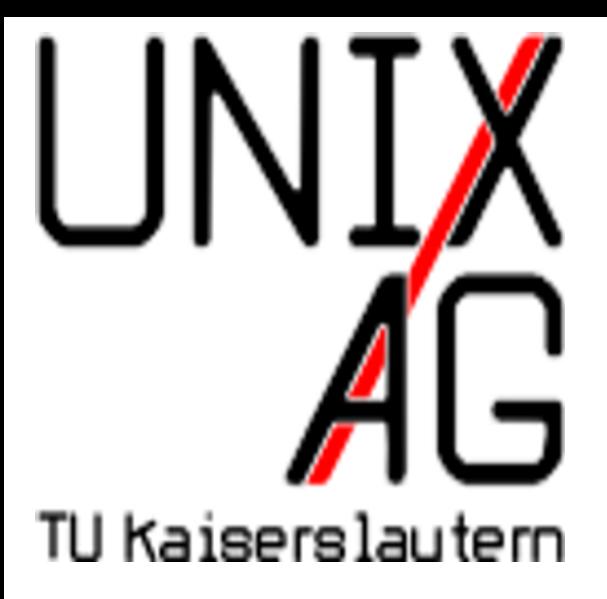

#### **Einführung**

Einführung [Installation](#page-3-0)

### **[Struktur](#page-5-0)**

Grundsätzlicher Aufbau einer Präsentation **[Titelseite](#page-7-0)** Die *frame*[-Umgebung](#page-11-0) [Inhaltliche Gliederung](#page-15-0) [Strukturierte Inhaltswiedergabe](#page-19-0) [Bilder einbinden](#page-37-0)

#### **[Aussehen](#page-41-0)** [Themes](#page-41-0)

### <span id="page-41-0"></span>**[Schluss](#page-43-0)**

### **Themes**

- ► Viele Designs schon in beamer-latex verfügbar /usr/share/texfm/tex/latex/beamer/beamertheme\*.sty
- $\blacktriangleright$  Alles komplett konfigurierbar
- $\blacktriangleright$  Hier: LAT<sub>E</sub>X-Kurs-Theme von Thomas Fischer
- $\blacktriangleright$  Weitere siehe Beispiele

#### **Einführung**

Einführung [Installation](#page-3-0)

### **[Struktur](#page-5-0)**

Grundsätzlicher Aufbau einer Präsentation **[Titelseite](#page-7-0)** Die *frame*[-Umgebung](#page-11-0) [Inhaltliche Gliederung](#page-15-0) [Strukturierte Inhaltswiedergabe](#page-19-0) [Bilder einbinden](#page-37-0)

### **[Aussehen](#page-41-0)**

<span id="page-43-0"></span>[Themes](#page-41-0)

# **[Schluss](#page-43-0)**

- ▶ <http://latex-beamer.sourceforge.net>
- **•** beameruserguide.pdf
- <http://www.google.de/> :-)